# **แผนการจัดการเรียนรู้แบบมุ่งเน้นสมรรถนะอาชีพและบูรณาการ หลักปรัชญาของเศรษฐกิจพอเพียง/ ผล 5 มิติ / นโยบาย 3 D และ 11 ดี 11 เก่ง**

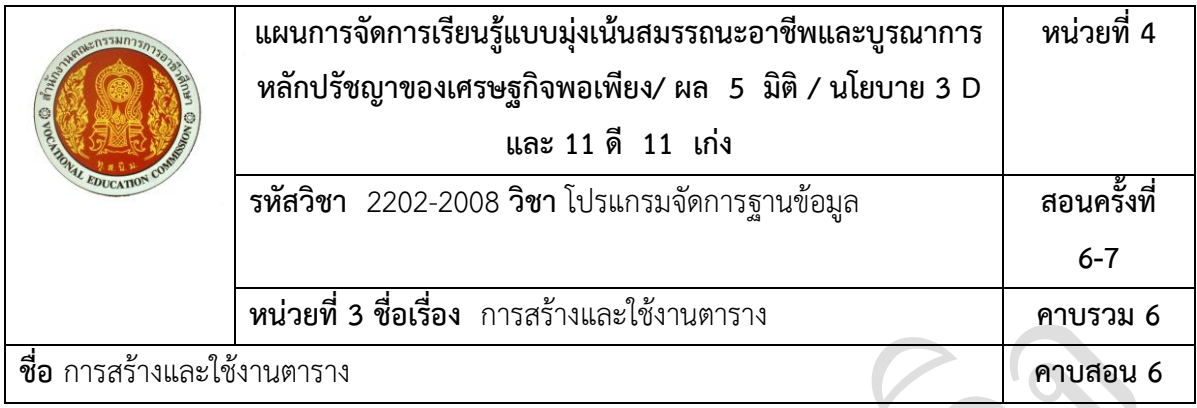

### **1. สาระส าคัญ**

ในระบบฐานข้อมูลเกิดจากการสร้างตารางหลาย ๆ ตารางที่มีความสัมพันธ์เชื่อมโยงกันสำหรับหน่วยนี้จะ ่ ทำความรู้จักกับตารางที่ใช้สำหรับเก็บข้อมูล คุณสมบัติของตาราง รวมถึงการจัดการโครงสร้างตารางที่ถูกต้อง ้ เพื่อให้ได้ตารางในการจัดเก็บข้อมูลภายในระบบฐานข้อมูลมีความถูกต้องและทำให้ระบบฐานข้อมูลมีความ เชื่อมโยงกันอย่างมีประสิทธิภาพ

### **2. สมรรถนะการเรียนรู้ที่คาดหวัง**

- 1. แสดงความรู้เกี่ยวกับการสร้างและใช้ตารางโดยใช้โปรแกรม Microsoft Access 2010
- 2. สร้างตารางโดยใช้โปรแกรม Microsoft Access 2010

### **3. จุดประสงค์การเรียนรู้**

- 1. สร้างตารางในโปรแกรม Microsoft Access 2010
- 2. บอกส่วนประกอบของตารางในโปรแกรม Microsoft Access 2010
- 3. บอกมุมมองที่ใช้ในการออกแบบตาราง Microsoft Access 2010
- 4. บอกวิธีการสร้างตารางใน Microsoft Access 2010
- 5. อธิบายชนิดข้อมูลใน Microsoft Access 2010
- 6. กำหนดและออกแบบเขตข้อมูล
- 7. กำหนดคุณสมบัติของเขตข้อมูล
- 8. กำหนดคีย์หลักให้กับตาราง
- 9. แก้ไขปรับปรุงตารางในโปรแกรม Microsoft Access 2010
- 10. การบันทึกตาราง
- 11. การสร้างความสัมพันธ์ของตาราง

## **4. เนื้อหาสาระการสอน/การเรียนรู้**

### **4.1 ด้านความรู้**

- 1. สร้างตารางในโปรแกรม Microsoft Access 2010
- 2. บอกส่วนประกอบของตารางในโปรแกรม Microsoft Access 2010
- 3. บอกมุมมองที่ใช้ในการออกแบบตาราง Microsoft Access 2010
- 4. บอกวิธีการสร้างตารางใน Microsoft Access 2010
- 5. อธิบายชนิดข้อมูลใน Microsoft Access 2010
- 6. กำหนดและออกแบบเขตข้อมูล
- 7. กำหนดคุณสมบัติของเขตข้อมูล
- 8. กำหนดคีย์หลักให้กับตาราง
- 9. แก้ไขปรับปรุงตารางในโปรแกรม Microsoft Access 2010
- 10. การบันทึกตาราง
- 11. การสร้างความสัมพันธ์ของตาราง

#### **4.2 ด้านทักษะ**

- 1. แสดงความรู้เกี่ยวกับการสร้างและใช้ตารางโดยใช้โปรแกรม Microsoft Access 2010
- 2. สร้างตารางโดยใช้โปรแกรม Microsoft Access 2010

# **4.3 ด้านคุณธรรม/จริยธรรม/จรรยาบรรณ/บูรณาการเศรษฐกิจพอเพียง**

มีเหตุผล มีภูมิคุ้มกัน มีสติปัญญา การรู้จักแบ่งปัน และรอบรู้

## **5. กิจกรรมการเรียนการสอนหรือการเรียนรู้**

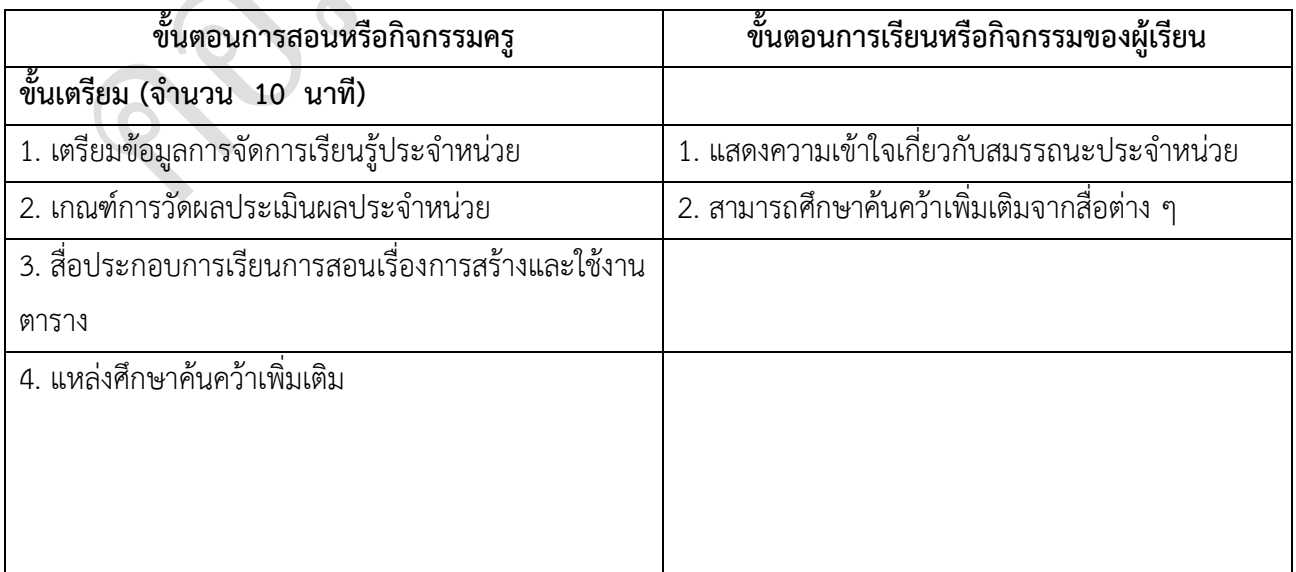

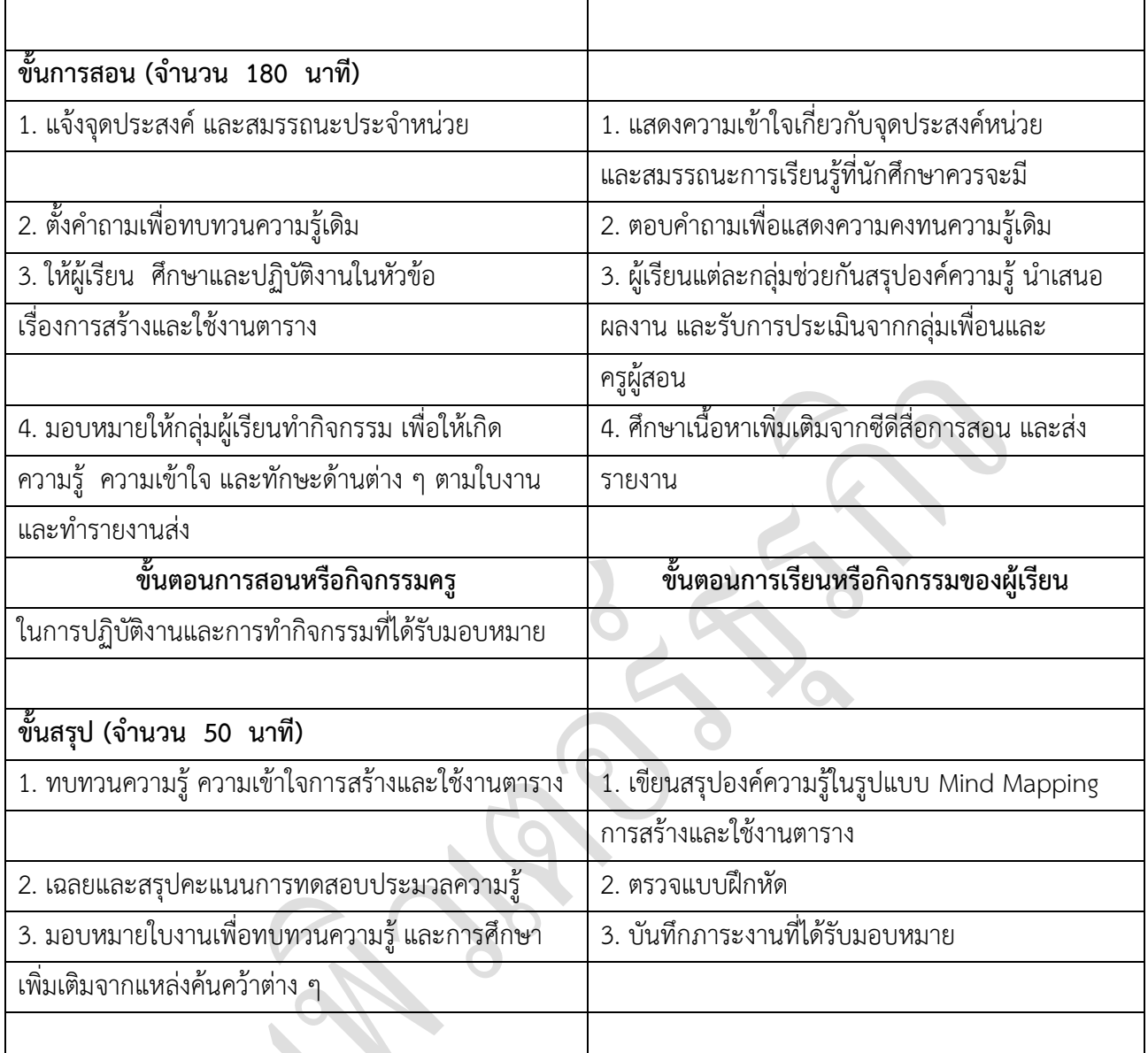

# **6. สื่อการเรียนการสอน/การเรียนรู้**

### **6.1 สื่อสิ่งพิมพ์**

# เอกสารประกอบการเรียนการสอนรายวิชา **โปรแกรมจัดการฐานข้อมูล**

# **6.2 สื่อมัลติมีเดีย**

Power Point หน่วยที่ 3 การสร้างและใช้งานตาราง

# **7. แหล่งการเรียนการสอน/การเรียนรู้**

# **7.1 ภายในสถานศึกษา**

- 1. ห้องสมุดวิทยาลัย
- 2. ห้องอินเทอร์เน็ต
- 3. ห้องสมุดแผนกวิชา

# **7.2 ภายนอกสถานศึกษา**

1. ตัวอย่างงานจากสถานศึกษาอื่น ๆ ใน Internet

#### **8. งานที่มอบหมาย**

### **8.1 ก่อนเรียน**

- 1. ครูชี้แจงแนวทางการปฏิบัติกิจกรรมกลุ่ม
- 2. ทำแบบทดสอบก่อนเรียนประจำหน่วย
- 3. นักศึกษาแบ่งกลุ่มทำกิจกรรม พร้อมรับเกณฑ์ประเมิน

## **8.2 ขณะเรียน**

- 1. ครูแนะนำเนื้อหาในเรื่อง การสร้างและใช้งานตาราง ตามหัวข้อดังนี้
	- 1. สร้างตารางในโปรแกรม Microsoft Access 2010
	- 2. บอกส่วนประกอบของตารางในโปรแกรม Microsoft Access 2010
	- 3. บอกมุมมองที่ใช้ในการออกแบบตาราง Microsoft Access 2010
	- 4. บอกวิธีการสร้างตารางใน Microsoft Access 2010
	- 5. อธิบายชนิดข้อมูลใน Microsoft Access 2010
	- 6. กำหนดและออกแบบเขตข้อมูล
	- 7. กำหนดคุณสมบัติของเขตข้อมูล
	- 8. กำหนดคีย์หลักให้กับตาราง
	- 9. แก้ไขปรับปรุงตารางในโปรแกรม Microsoft Access 2010
	- 10. การบันทึกตาราง
	- 11. การสร้างความสัมพันธ์ของตาราง

# **8.3 หลังเรียน**

- 1. แบบสรุปองค์ความรู้ Mind Mapping
- 2. แบบประเมินผลการเรียนประจำหน่วย
- 3. นักศึกษาทำการประเมินผลปฏิบัติงานของตนเอง
- 4. บันทึกคะแนนและคุณธรรมจริยธรรม 5. สรุปคะแนนผลการเรียนของนักศึกษาประจำหน่วย

# **9. ผลงาน/ชิ้นงาน ที่เกิดจากการเรียนรู้ของผู้เรียน**

- 1. แบบฝึกหัดท้ายหน่วยการเรียนรู้ที่ 4
- 2. ผลคะแนนการประเมินผลการเรียนประจำหน่วย

#### **10. เอกสารอ้างอิง**

ข้อดีข้อเสียของระบบฐานข้อมูล. สืบค้นวันที่ 7 กุมภาพันธ์ 2556, จาก

http://www.learners.in.th/blogs/posts/503782.

คู่มือการใช้งาน Microsoft Access 2010 เบื้องต้น. ม.ป.ป. สืบค้นวันที่ 14 กุมภาพันธ์ 2556, http://thaiaccess. blogspot.com/2012/09/microsoft-access-2010.html.

ธวัช เหงียนวัน. แนะนำโปรแกรมระบบฐานข้อมูล. ม.ป.ป. สืบค้นวันที่ 1 กุมภาพันธ์ 2556, จาก

http://www.lpc.th.edu/eLearning/Subjects/Access/AC1.htm. ธาริน สทิธิธรรมชารี และ นลิน จันทร. Access 2007 ฉบับสมบูรณ์. กรงุเทพฯ : ซคัเซสมีเดีย, 2551. นันทนี แขวงโสภา.

คู่มือ Access 2010 ฉบับสมบูรณ์. ดวงกลมสมัย, 2554.

ประโยชน์ของระบบจัดการฐานข้อมูล. ม.ป.ป. สืบค้นวันที่ 5 กุมภาพันธ์ 2556, จาก

http://www.vcharkarn.com/vblog/33944/4

โปรแกรมฐานข้อมูลที่นิยมใช้. ม.ป.ป. สืบค้นวันที่ 14 กุมภาพันธ์ 2556, จาก http://www.sirikitdam. egat.com/WEB\_MIS/103\_116/17.html.

ระบบจัดการฐานข้อมูล. 2556. สืบค้นวันที่ 17 กุมภาพันธ์ 2556, จาก http://th.wikipedia.org/ระบบ จัดการ ฐานข้อมูล 2556. วรเศรษฐ สุวรรณิก และ กษิติ พันธุ์ถนอม. Office 2007 สำหรับครูมืออาชีพ. กรุงเทพฯ : วรรณิก, 2551. สิทธิชัย ประสานวงศ์. การใช้โปรแกรมจัดการฐานข้อมูล Microsoft Access 2010. กรุงเทพฯ : ซอฟท์เพรส.

Nijssen G. M and Halpin T.A. Conceptual Scheme and relation database design. New Jersey : Prentice-Hall Pub, 2006. Microsoft. Access 2010. 2556. สืบค้นวันที่ 1 กุมภาพันธ์ 2556, จาก http://office.microsoft.com/en- 001/access-help/access-2010-database-tasks-

HA101829991.aspxJoyce Cox and Joan Lambert. Step by Step Microsoft access 2010. UK : Microsoft Press, 2010.

# **11. การบูรณาการ/ความสัมพันธ์กับรายวิชาอื่น**

- 1. วิชาภาษาไทย ด้านการอ่านจับใจความ การคิดวิเคราะห์
- 2. วิชาภาษาอังกฤษที่เกี่ยวกับคำศัพท์เฉพาะ
- 3. วิชาวิทยาศาสตร์ ด้านการมีเหตุผล และกระบวนการทำงานอย่างเป็นระบบ
- 4. วิชาสังคมศึกษา ด้านการมีมนุษยสัมพันธ์ การปฎิบัติกิจกรรมในห้องเรียน การปฏิบัติกิจกรรม5ส.

#### **12. หลักการประเมินผลการเรียน**

#### **12.1 ก่อนเรียน**

เพื่อทดสอบพื้นฐานความรู้เบื้องต้นเกี่ยวกับการสร้างและใช้งานตาราง เพื่อเป็นแนวทางในการจัดการ เรียนการสอนให้เหมาะสมกับผู้เรียน

#### **12.2 ขณะเรียน**

เพื่อวัดความรู้ ความเข้าใจเบื้องต้นเกี่ยวกับการสร้างและใช้งานตาราง รวมถึงสื่อที่ใช้รวมทั้งเทคนิค วิธีการ และพัฒนาการของผู้เรียน

#### **12.3 หลังเรียน**

เพื่อประเมินผลการจัดการเรียนรู้ ผลสัมฤทธิ์ของผู้เรียนให้เป็นไปตามสมรรถนะประจำหน่วย

#### **13. รายการประเมินผลการเรียน**

- 1. วิธีการประเมิน: ใช้แบบทดสอบความรู้เบื้องต้นเกี่ยวกับการสร้างและใช้งานตาราง
- 2. เครื่องการประเมิน: แบบทดสอบแบบปรนัย และแบบสรุปองค์ความรู้ Mind Mapping
- 3. เกณฑ์การประเมิน: ประเมินรายข้อ ๆ ละ 1 คะแนน ดังนี้
	- 1) ประเมินจากผลการปฏิบัติงานตามใบงาน (10)
	- 2) ประเมินจากการออกแบบและสาธิต (20)
	- 3) ประเมินจากพฤติกรรมการเรียนรู้ (5)
	- 4) ประเมินจากการตอบคำถามก่อนเรียน (5)
	- 5) ประเมินจากการตอบคำถามหลังเรียน  $(5)$
- 4. เกณฑ์การผ่าน: 60 เปอร์เซ็นต์

# **14. บันทึกผลหลังการจัดการเรียนรู้ หน่วยการเรียนรู้ที่ 4**

# **14.1 สรุปผลการจัดการเรียนรู้**

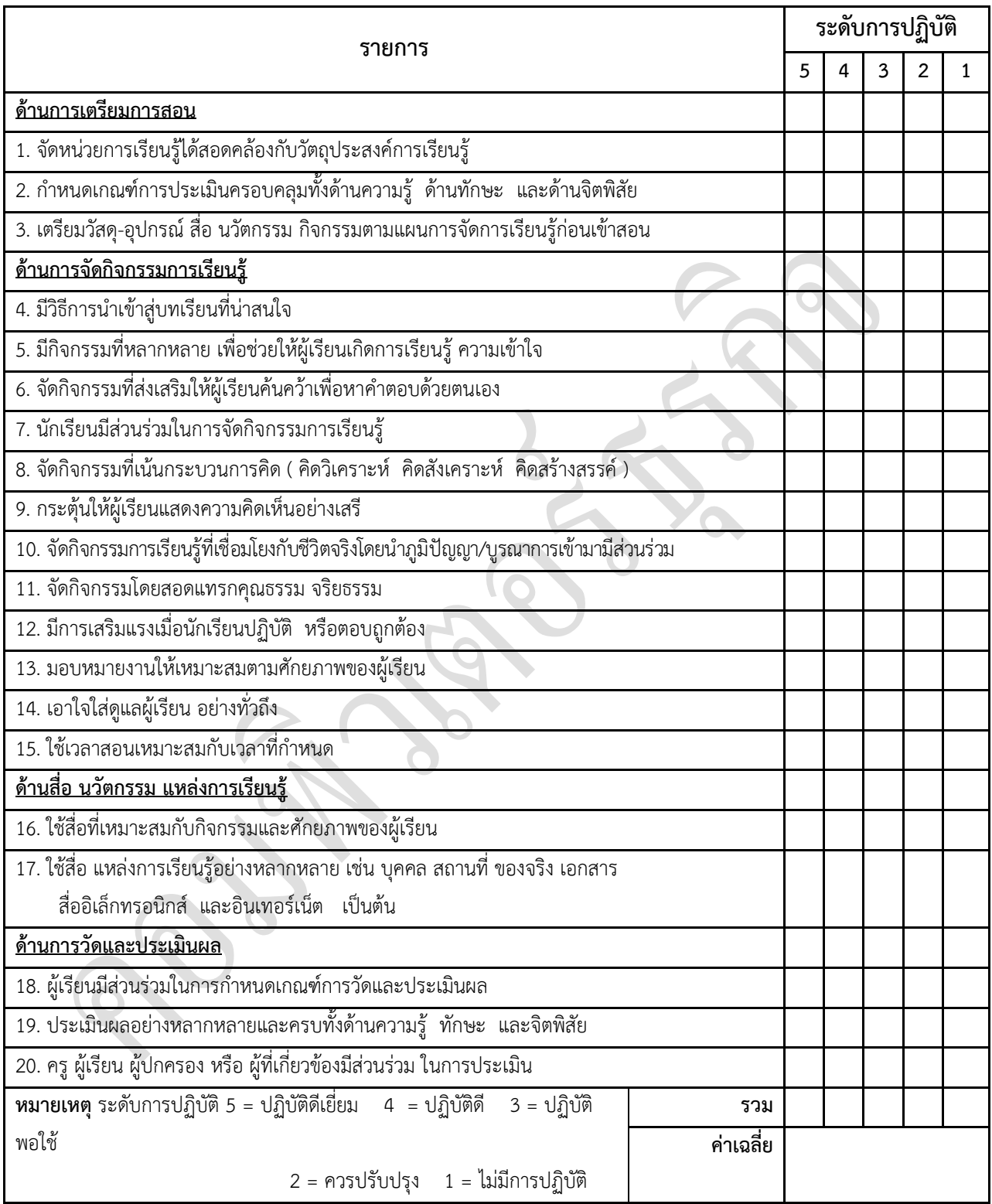

# 14.2 ปัญหาที่พบ และแนวทางแก้ปัญหา

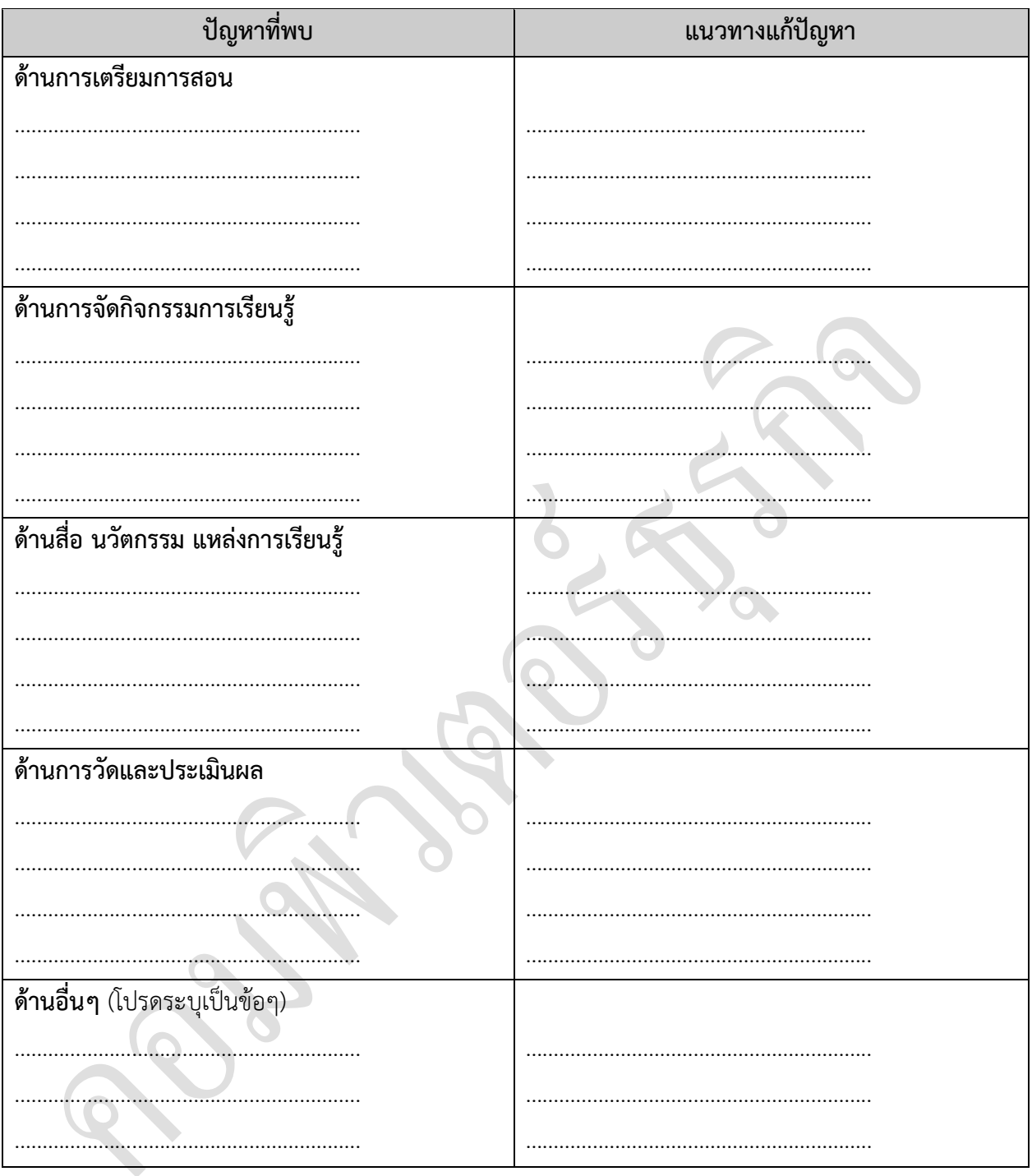

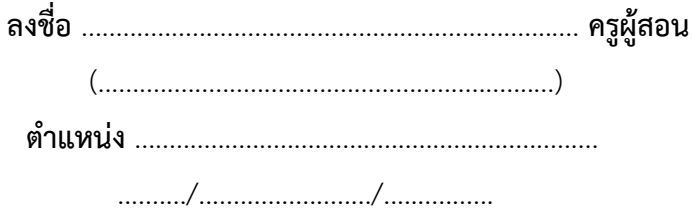

#### **แบบประเมินผล**

# **ค าชี้แจง** ให้นักศึกษาใส่เครื่องหมาย ในระดับคะแนนที่เห็นว่าเหมาะสมมากที่สุด

ชื่อกลุ่มที่ถูกประเมิน..............................................................................................................................................

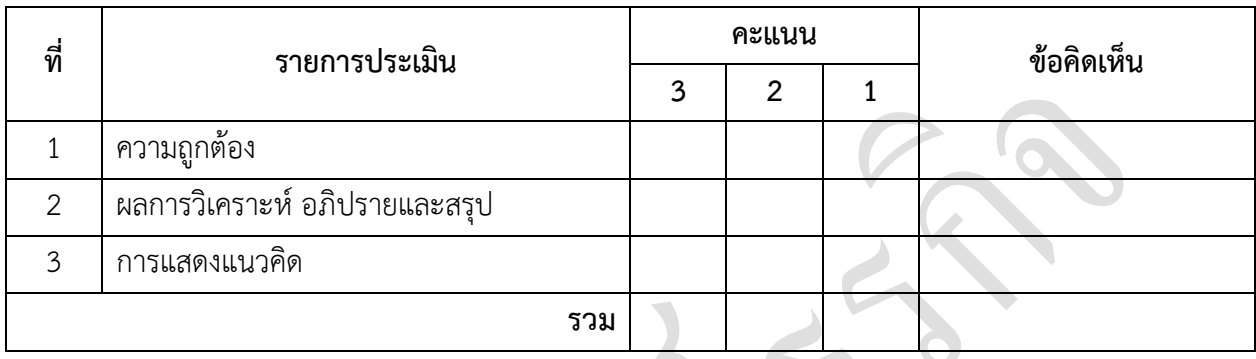

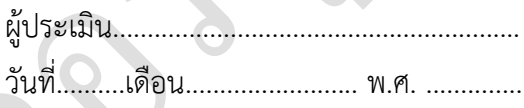

## **เกณฑ์การให้คะแนน**

#### **ความถูกต้อง**

- 3 คะแนน = เนื้อหาถูกต้อง สื่อความหมายชัดเจน ส่งตรงเวลา
- 2 คะแนน = เนื้อหาถูกต้อง สื่อความหมายไม่ชัดเจน ส่งตรงเวลา
- 1 คะแนน = เนื้อหาถูกต้อง สื่อความหมายไม่ชัดเจน ส่งไม่ตรงเวลา

## **ผลการวิเคราะห์ อภิปรายและสรุป**

- 3 คะแนน = ประเด็นครบถ้วน ชัดเจน ถูกต้อง
- 2 คะแนน = ประเด็นครบถ้วนแต่ไม่ชัดเจน หรือไม่ถูกต้อง
- 1 คะแนน = ประเด็นไม่ครบถ้วน

### **การแสดงแนวคิด**

- 3 คะแนน = มีแนวคิดแปลกใหม่ ดึงดูดความสนใจ สร้างสรรค์
- 2 คะแนน = มีคุณสมบัติ 2ใน 3เรื่องข้างต้น
- 1 คะแนน = มีคุณสมบัติ 1ใน 3เรื่องข้างต้น

# แบบประเมินการบูรณาการตามหลักปรัชญาของเศรษฐกิจพอเพียง รหัสวิชา 2204-2008 ชื่อวิชาโปรแกรมจัดการฐานข้อมูล ภาคเรียนที่ ........ ปีการศึกษา .......... (ผู้สอนประเมินผู้เรียน)

#### หัวข้อประเมิน

- 6. ระมัดระวัง 1. พอประมาณ
- 7. ชื่อสัตย์สุจริต 2. มีเหตุผล
- 8. ขยันอดทน 3. มีภูมิคุ้มกัน
- 4. รอบรู้ 9. มีสติปัญญา
- 10. แบ่งปัน 5. รอบคอบ

#### รูปแบบการประเมินให้คะแนน

 $5 = 6$ นาก , 4 = ดี , 3 = พอใช้ , 2 = ควรปรับปรุง  $1 = 5$ วมกิจกรรม ,0 = ไม่ร่วมกิจกรรม

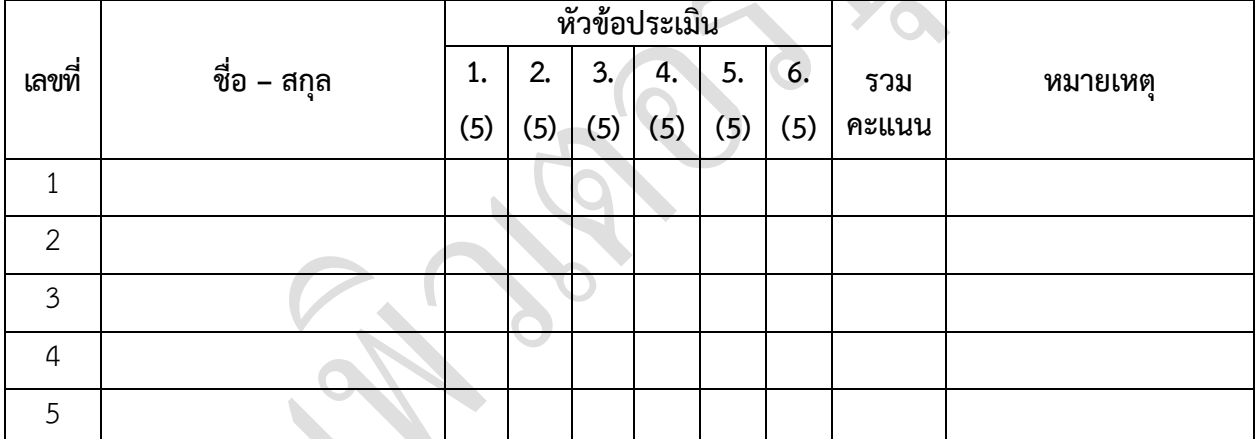

# ข้อคิดเห็นจากผู้ประเมิน

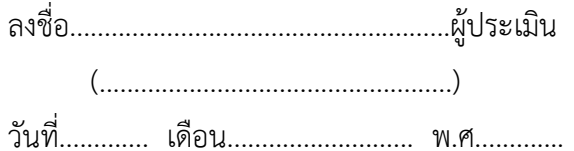